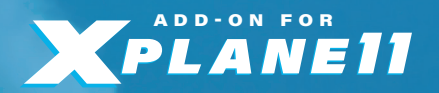

*OSLO*

*MANUAL*

**/ AVINOR OSLO LUFTHAVN** 

**AIRPORT**

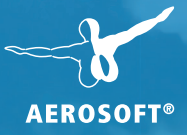

Developer: Jo Erlend Sund

Copyright: © 2017 / Aerosoft GmbH

Airport Paderborn/Lippstadt 33142 Büren, Germany

Tel: +49 (0) 29 55 / 76 03-10 Fax: +49 (0) 29 55 / 76 03-33

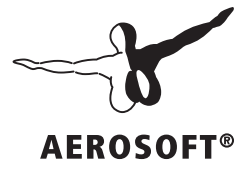

E-Mail: info@aerosoft.de Internet: www.aerosoft.de www.aerosoft.com

All trademarks and brand names are trademarks or registered of their respective owners. All rights reserved. / Alle Warenzeichen und Markennamen sind Warenzeichen oder eingetragene Warenzeichen ihrer jeweiligen Eigentümer. Alle Urheber- und Leistungsschutzrechte vorbehalten.

## Airport **Oslo**

Erweiterung zum / Add-on for /

> XPlane 11 & XPlane 10

## **Inhalt**

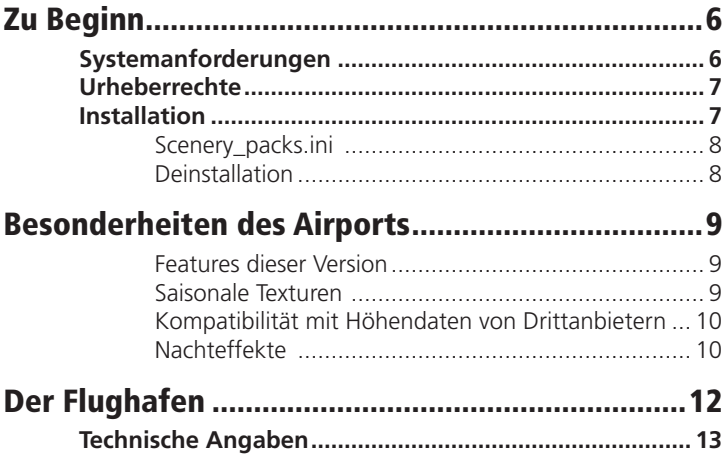

## **Content**

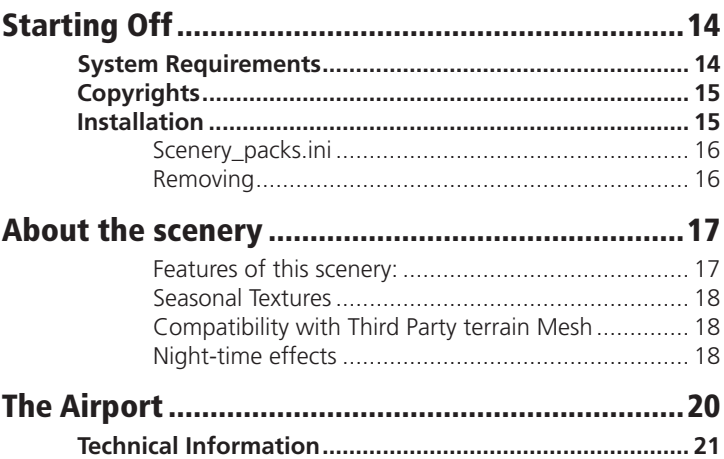

 $\sim$ 

## Zu Beginn

## Systemanforderungen

Für die Szenerie "Airport Oslo" benötigen Sie XPlane 11 oder XPlane 10.50. Mit älteren XPlane-Versionen arbeitet unsere Szenerie nicht korrekt.

Ihr PC sollte dabei über folgende Systemvoraussetzungen verfügen:

#### **Mindestanforderungen für XPlane 11:**

- Betriebssystem: Windows 7 / 8 / 10 (64 Bit), Linux oder Mac OS X 10.10
- Prozessor (CPU): Dual-Core i3, i5, i7 mit mind. 3 GHz oder höher
- Arbeitsspeicher: mind. 8 GB RAM
- Grafikkarte: DirectX 11 mit mind. 512 MB VRAM

#### **Empfohlene Ausstattung für XPlane 11:**

- Prozessor (CPU): Dual-Core i5 6600K mit 3,5 GHz oder höher
- Arbeitsspeicher: mind. 16-24 GB RAM oder höher
- Grafikkarte: DirectX 12 mit mind. 4 GB VRAM

#### **Mindestanforderungen für XPlane 10.50**

- Multi-Core-Prozessor mit 3.0 GHz oder schneller
- Windows 7 / 8 / 10, Mac, Linux
- 8 GB RAM
- 3D-Grafikkarte mit mindestens 2 GB VRAM

Für die Funktion der Andocksysteme und der animierten Marshaller wird zusätzlich das Plugin "AutoGate" von Marginal benötigt.

Deutsch

## Urheberrechte

Die Software, das Handbuch und sonstiges zugehöriges Material sind durch Urheberrechtsgesetze geschützt. Die Software wird lizenziert, nicht verkauft. Sie dürfen eine Kopie der Software auf einem Computer für Ihre persönliche, nichtkommerzielle Nutzung installieren und ausführen. Die Software, das Handbuch und alle anderen zugehörigen Materialien dürfen ohne vorherige, schriftliche Erlaubnis der Entwickler und der Aerosoft GmbH weder kopiert, fotokopiert, übersetzt, zurückentwickelt, dekompiliert, disassembliert oder in anderer Form für elektronische Maschinen lesbar gemacht werden.

## Installation

Nach dem Kauf des Produktes erhalten Sie einen Link zum Download des Archivs mit den Szenerie-Dateien. Sie können diesen Link auch über Ihren Shop-Account aufrufen.

Entpacken Sie die Szenerie-Dateien in Ihr X-Plane Hauptverzeichnis. Sie müssen sie nicht in den Ordner "Custom Scenery" kopieren, da dieser Ordner im Archiv bereits enthalten ist.

Nach dem Entpacken sind zwei neue Scenery-Pack-Ordner unter "Custom Scenery" zu finden: Aerosoft – ENGM Gardermoen/, Aerosoft – ENGM Gardermoen - Roads/ und zzz\_Aerosoft – ENGM Gardermoen - Mesh/.

#### Scenery\_packs.ini

Die Scenery\_packs.ini Datei, welche sich im "Custom Scenery"- Ordner befindet, wird von XPlane genutzt, um die Reihenfolge festzulegen, in welcher Ihre Erweiterungen geladen werden. Damit diese Szenerie richtig funktioniert, muss sie in dieser Datei über allen anderen Erweiterungen stehen, welche Sie für diese Region installiert haben. Außerdem müssen die mitgelieferten Ordner diese Reihenfolge aufweisen:

SCENERY\_PACK Custom Scenery/Aerosoft - ENGM Gardermoen - Roads/

SCENERY\_PACK Custom Scenery/Aerosoft - ENGM Gardermoen/

#### Deinstallation

Um den Airport Oslo zu deinstallieren, gehen Sie bitte in den "Custom Scenery" Ordner und löschen Sie einfach die drei genannten Ordner.

## Besonderheiten des Airports

#### Features dieser Version

- Realistische Nachbildung des Flughafens Oslo
- Vollständig kompatibel mit XPlane 11 und XPlane 10
- Detaillierte Modelle des Terminals und fotorealistische Texturen
- Hochauflösende Texturen der Lande- und Rollbahnen
- Realistische Nachteffekte
- Ausmodelliertes Interieur des Terminals
- Unterstützt XPlanes "runways follow terrain" feature
- Speziell angepasste Jetway-Animationen. (Autogate plugin benötigt)
- Eigens entwickelte Bodenlotsen. (Autogate plugin benötigt)
- Visuelles Andock-Leitsystem. (Autogate plugin benötigt)
- Ersetzt das standard X-Plane 11 Bodenequipment mit lokalen Modellen. (Nur XPlane 11)
- Hochdetaillierte Clutter-Objekte
- Angepasste Wig Wag-Modelle
- Animierte Windsocke
- Saisonale Texturen enthalten (seasons plugin benötigt)

#### Saisonale Texturen

Obwohl sowohl XPlane 10 als auch XPlane 11 keine saisonalen Variationen der Bodentexturen beinhalten, werden oftmals Drittanbieter-Plugins genutzt, um den Simulator um dieses Feature zu erweitern.

Diese Szenerie beinhaltet Wintertexturen, die mit solchen Plugins genutzt werden können.

#### Kompatibilität mit Höhendaten von Drittanbietern

Diese Szenerie verändert die Höhendaten des umliegenden Terrains und beinhaltet Höhendaten, welche mit den Standard-Höhendaten und Andras Fabian's "HD-Mesh Scenery V3" kompatibel sind.

Um zwischen den beiden Varianten zu wählen, nutzen Sie bitte das in dieser Szenerie mitgelieferte "Mesh Tool".

#### **Nachteffekte**

Diese Szenerie nutzt XPlanes HDR-Beleuchtung für die Echtzeitbeleuchtung während der Nacht. Aus diesem Grund ist es empfehlenswert, die HDR-Beleuchtung in den Grafikoptionen zu aktivieren.

#### **HDR-Eintellungen in XPlane 11**

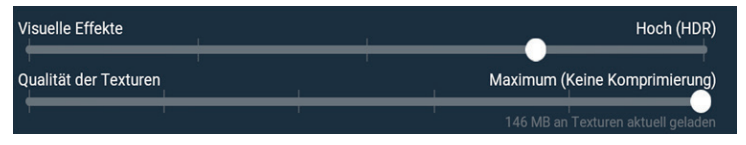

#### **HDR-Einstellungen in XPlane 10**

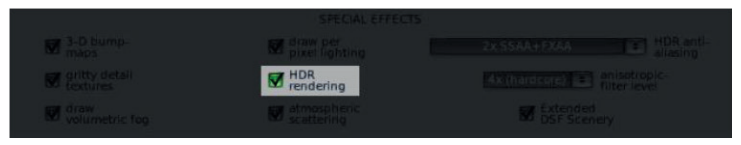

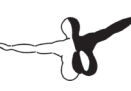

#### Einstellungen

Die einzige Einstellung, welche für die vollständige Darstellung der Szenerie relevant ist, ist die bereits vorgestellte HDR-Beleuchtung. Die restlichen Einstellungen können Sie anhand Ihrer eigenen Präferenzen anpassen.

#### Visual Guidance Docking System (VGDS)

Visuelle Andocksysteme sind an allen Hauptgates um das Terminal herum angebracht, die restlichen Prakpositionen verfügen über einen Bodenlotsen, der Ihnen den richtigen Anhaltepunkt anzeigt.

Sowohl das VGDS als auch die Bodenlotsen setzen das AutoGate-Plugin voraus.

#### Angepasste Modelle für Service-Fahrzeuge (Nur XPlane 11)

XPlane 11 beinhaltet ein neues System für Flughafen-Servicefahrzeuge. Diese Szenerie liefert eigens entwickelte Modelle, welche den echten Fahrzeugen auf dem Flughafen Oslo nachempfunden sind.

Leider ist es nicht möglich, eigene Modelle nur in einer bestimmten Region anzuzeigen, stattdessen nutzen alle Flughäfen dieselben Fahrzeuge.

Aus diesem Grund beinhaltet diese Szenerie ein "Service Vehicle Tool", mit welchem Sie einstellen können, ob die angepassten Modelle oder die Standard-Modelle der Bodenfahrzeuge angezeigt werden sollen. Mit diesem Tool können Sie außerdem ein anderes Texturen-Set installieren, falls Sie die angepassten Modelle ohne Unternehmens-Logos nutzen wollen. Sie finden das Tool im Szenerieordner.

## Der Flughafen

Der Flughafen Oslo ist der wichtigste Flughafen der norwegischen Hauptstadt Oslo und ihrer Umgebung. Er liegt etwa 35 km nördlich der Stadt und gilt als größter Flughafen Norwegens. Der Flughafen selbst erstreckt sich über eine Fläche von etwa 13 km². Er verfügt über zwei Runways, wobei die Passagierterminals nach dem "Atlanta Model" in der Mitte liegen. Ursprünglich wurden die Passagierterminals mit zwei Piers gebaut: eine für inländische und eine für internationale Flüge. Um der prognostizierten steigenden Passagieranzahl Rechnung zu tragen, ist geplant, den Abfertigungsbereich um zwei Piers zu erweitern: "Pier Nord" und "Pier Süd". Die Baumaßnahmen werden voraussichtlich im Jahr 2017 abgeschlossen sein. Gardermoen war nicht immer der wichtigste Flughafen Oslos. Bis 1998 diente er als sekundärer Flughafen und wurde somit hauptsächlich von den Königlich-Norwegischen Luftstreitkräften genutzt. Obwohl der Flughafen ausgebaut wurde, ist die Luftwaffe weiterhin mit einem eigenen Vorfeld und Terminal präsent. Der Flughafen dient als Basis für die C-130 Hercules Flotte. Im Moment werden von Gardermoen 28 nationale und über 100 internationale Ziele angeflogen, was den Flughafen immer wichtiger für Fluggäste macht, die ins Ausland verreisen. Der Flughafen wird von vielen Airlines wie u.a. Norwegian Air Shuttle, Scandinavian Airlines und Widerøe als Drehkreuz genutzt.

## Technische Angaben

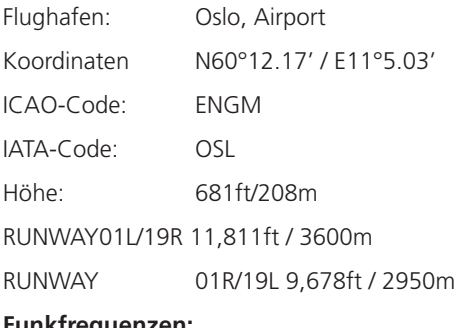

#### enzen:

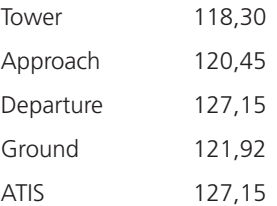

## Starting Off

## System Requirements

Our scenery "Airport Berlin-Tegel" requires XPlane 11 or XPlane 10.50. It will not work with previous versions of XPlane. Your PC should meet the following system requirements:

#### **Minimum requirements for 11:**

- Windows  $7/8/10$  (64 Bit), Linux or Mac OS  $\times$  10.10
- CPU: Dual Core i3, i5, i7; 3GHz or better
- RAM: min. 8GB
- Video card: DirectX 11, min. 512 MB VRAM

#### **Recommended Requirements for XPlane 11:**

- CPU: Dual Core i5 6600K; 3.5 GHz or better
- Ram: min. 16 -24 GB RAM or more
- Video card: DirectX 12, min. 4 GB VRAM

#### **Minimum requirements for XPlane 10.50**

- Multi Core Prozessor, 3.0GHz or better
- Windows 7 / 8 / 10, Mac, Linux
- 8 GB RAM
- 3D video card with min 2 GB

You need the additional plugin "AutoGate" from Marginal for the docking systems, animated jetways and animated marshallers.

## Copyrights

This software, the manual, documentation, video images and all the related materials are protected by copyright laws. The software is licensed, not sold. You may install and run one copy of the software on one computer for your personal, non-commercial use. The software, the manual and all related materials must not be copied, photocopied, translated, reverse engineered, decompiled or reduced to any electronic medium or machine legible form, neither completely nor in part, without the previous written permission of AEROSOFT.

### Installation

After purchasing the scenery you will receive a link to the archive containing the scenery files. You can also find that link in your order history.

Unpack the scenery files into your X-Plane root folder. You don't need to copy it into the "Custom Scenery" folder as this folder is already included in the archive.

After unzipping the file you will find three new scenery pack folders in your custom scenery folder: Aerosoft – ENGM Gardermoen/, Aerosoft – ENGM Gardermoen - Roads/ and zzz\_Aerosoft – ENGM Gardermoen - Mesh/.

#### Scenery\_packs.ini

The Scenery\_packs.ini file located inside the Custom Scenery folder is used by X-Plane to establish the load order of the different add-on products you have installed. For this scenery to be shown correctly it has to be above any other scenery you have installed for the area and the folders supplied with this scenery in this priority:

SCENERY\_PACK Custom Scenery/Aerosoft - ENGM Gardermoen - Roads/

SCENERY\_PACK Custom Scenery/Aerosoft - ENGM Gardermoen/

#### Removing

If you want to remove the Airport, then simply remove the three folders mentioned above.

## About the scenery

#### Features of this scenery:

- Realistic recreation of airport Oslo Gardermoen
- Fully compatible with XPlane 10 and XPlane 11
- Highly detailed Terminal models and photo real textures
- High resolution runway and taxiway textures
- Highly realistic night time effects
- Interior models included for Terminal buildings
- Supports XPlanes "runways follow terrain" feature
- Custom Jetway animations (Autogate plugin required)
- Custom Aircraft marshaller (Autogate plugin required)
- Visual Guidance Docking Systems (Autogate plugin required)
- Replaces X-Plane 11 ground equipment models with custom local models (X-Plane 11 only)
- Highly detailed clutter objects
- Custom Wig Wag models
- Custom animated windsock model
- Seasonal Textures included (seasons plugin required)

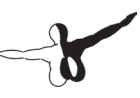

#### Seasonal Textures

Even though X-Plane 10 and X-Plane 11 does not include seasonal variations in it's current state many use third party plugins to add this feature to the simulator. The scenery therefore includes a set of winter textures to be used with this kind of plugin.

#### Compatibility with Third Party terrain Mesh

The scenery makes changes to the surrounding terrain mesh of the airport and includes mesh files compatible with the default mesh and Andras Fabian's fantastic "HD-Mesh Scenery V3".

To switch between the terrain mesh files please use the "Mesh Tool" included with this scenery.

#### Night-time effects

The scenery uses X-Planes HDR lighting for real time lighting during night-time, it's therefore recommended to have HDR lighting enabled in the graphics settings for optimal visuals.

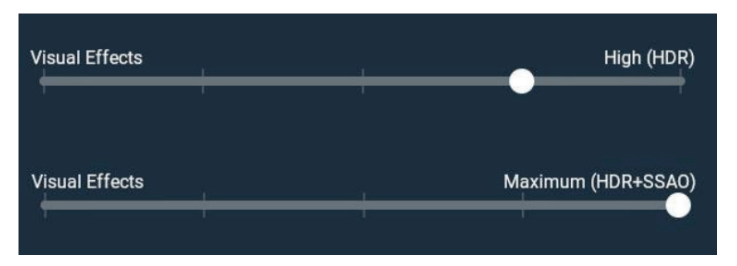

HDR settings in X-Plane 11

#### HDR settings X-Plane 10

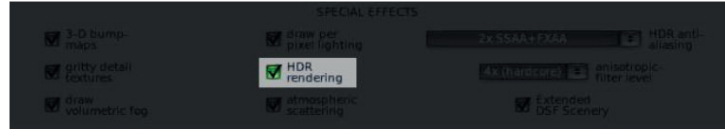

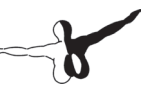

#### **Settings**

The only settings that's required to see all the features of the scenery is the HDR lighting option discussed in the previous paragraph. All other graphics options can be set as you wish depending on your computer specifications and personal preferences.

#### **Animated Jetways**

The scenery includes animated jetways, for these to work they require the AutoGate plugin v1.72 or later.

If the plugin is not installed the jetways will still be displayed though animations will not work.

#### **Visual Guidance Docking System (VGDS)**

VGDS are located on all the main Gates surrounding the Terminals, the other parking locations around the terminal have a aircraft marshaller that guides you to the correct stopping point.

Both the VGDS and Marshaller use the AutoGate plugin and is required for these to function.

(For the AutoGate plugin to work properly the aircraft needs to have a valid "Boarding Door location" and ICAO code in the ACF file. This can be added inside X-Plane's "Plane Maker".

For more information please consult AutoGate plugin readme file)

#### **Custom Service Vehicle models (XP-11 only)**

X-Plane 11 Introduces a new system for airport Service Vehicles. This scenery includes custom models that better match the vehicles used at Oslo.

Currently there's no way to show these custom models inside a specified geographical region only. And they will therefore be shown at all airports Globally.

This scenery therefore includes a "Service Vehicle Tool", this tool let's you choose if you want to display the custom or default XP-11 Service Vehicles. A different texture set can also be installed via this tool if you wish to use the custom models globally but without company decals.

## The Airport

Oslo Airport Gardermoen is the main airport serving Norway's capital, Oslo and the municipals surrounding that area. The airport itself is located 35 km north of the capital. And is the busiest airport in Norway. The airport covers an area of approximately 13 square kilometers. It has two runways and the main passenger terminals located in the middle, based on the "Atlanta Model" The passenger terminals were originally built with two piers, one for domestic and one for international flights. But to cope with the predicted growth in passengers the airport decided to expand the terminal area with two more piers, known as "Pier North" and "Pier South". The building process is expected to be completed in 2017. Gardermoen was not always Oslo's main airport. Until 1998 it served as a secondary airport for charter airlines and was therefor mainly used by The Air Force. Even though the airport has expanded The Air Force is still present, with there own Ramp Area and Terminal building. The airport serves as an base for the C-130 Hercules fleet. Currently Gardermoen serves 28 domestic and over a 100 international destinations, which makes Gardermoen an essential transit for passengers connecting traveling abroad. Many airlines use the airport as a hub, Norwegian Air Shuttle, Scandinavian Airlines, Widerøe, among others.

## Technical Information

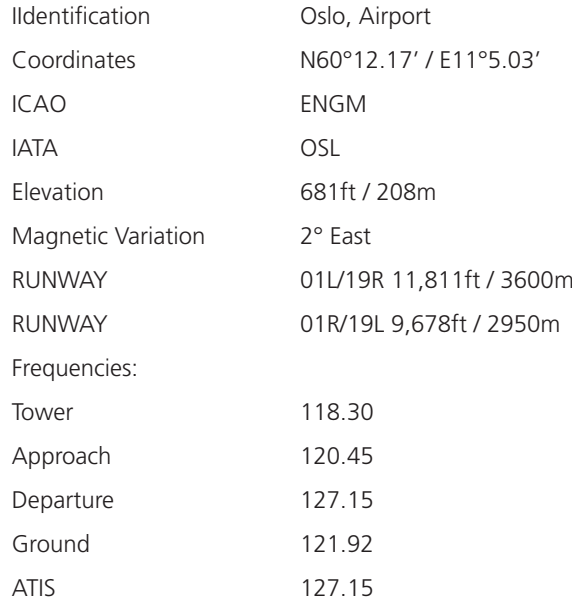

English

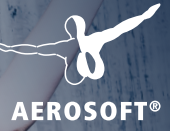

## **with the right hardware!**  $\mathbb{F}$

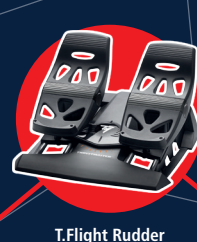

**Pedals**

**Thrustmaster TWCS Throttle**

**Speed Link – PHANTOM HAWK Flightstick**

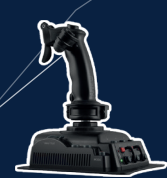

**Speed Link – AIRROW Flightstick**

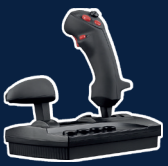

**Speed Link – BLACK WIDOW Flightstick**

**More hardware at WWW.aerosoft.com** 

**Thrustmaster T.16000M FCS Hotas**

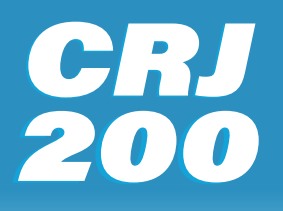

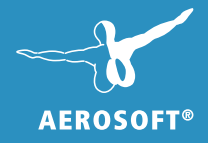

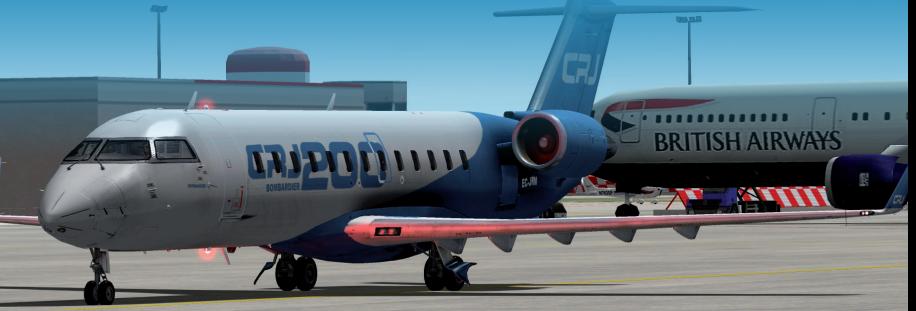

# Already compatible with

![](_page_22_Picture_4.jpeg)

*www.aerosoft.com*

![](_page_23_Picture_0.jpeg)

![](_page_23_Picture_1.jpeg)

# **AIRPORT** *ANTALYA*  $I\!I\!I\!I\!I$ *NEW*

## *www.aerosoft.com*